# <span id="page-0-0"></span>**Wunity** | DOCUMENTATION

[Manual](https://docs.unity3d.com/Manual/index.html) [Scripting API](https://docs.unity3d.com/ScriptReference/index.html)

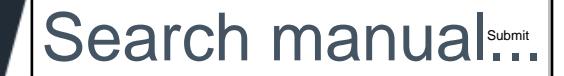

Version: **2018.1** (switch to [2018.2b](https://docs.unity3d.com/2018.2/Documentation/Manual) or [2017.4](https://docs.unity3d.com/2017.4/Documentation/Manual)) Language: Language: Language: Language: Language:

**中文**

### **Unity Manual** Rigidbody 2D [Unity User Manual \(2018.1\)](https://docs.unity3d.com/Manual/UnityManual.html)  $+$ [Working in Unity](https://docs.unity3d.com/Manual/UnityOverview.html) [Importing](https://docs.unity3d.com/Manual/ImportingAssets.html)  $\ddot{}$ [2D](https://docs.unity3d.com/Manual/Unity2D.html) [Gameplay in 2D](https://docs.unity3d.com/Manual/Overview2D.html) + [Sprites](https://docs.unity3d.com/Manual/Sprites.html) **[Tilemap](https://docs.unity3d.com/Manual/Tilemap.html)** [Physics Reference 2D](https://docs.unity3d.com/Manual/Physics2DReference.html) **[Rigidbody 2D](#page-0-0)** 刚体2D(Rigidbody 2D)组件将游戏物体(GameObject)置于树<br>的控制下。在标准 Rigidbody 组件中出现;不同诊断机<br>概念都将在Rigidbody 2D 组件中出现;不同之处在于,在Rig<br>2D中,物体只能在XY平面(XY输)内移动,并且只能在垂直于i<br>4in / 上旋转。<br>and Zi输)上旋转。<br>and Zimin 上旋转。<br>and Zimin Life of Discreme<br>simulated<br>Use **B** [Collider 2D](https://docs.unity3d.com/Manual/Collider2D.html) [Physics Material 2D](https://docs.unity3d.com/Manual/class-PhysicsMaterial2D.html) **2D** Joints 轴(Z轴)上旋转。 [Constant Force 2D](https://docs.unity3d.com/Manual/class-ConstantForce2D.html) **E** [Effectors 2D](https://docs.unity3d.com/Manual/Effectors2D.html) **[Graphics](https://docs.unity3d.com/Manual/Graphics.html)** Material<br>
Simulated<br>
Use Auto Mass<br>
Linear Drag<br>
Angular Drag<br>
Angular Drag<br>
Gravity Scale<br>
Collision Detect<br>
Sleeping Mode<br>
Interpolate<br>
For Constraints<br>
For L图是 Rigidbook<br>
<br>
<br>
The High Rigidbook<br>
<br>
<br>
<br>
<br>
<br>
<br>
<br>
<br>
<br>
<br>
<br>
<br> [Physics](https://docs.unity3d.com/Manual/PhysicsSection.html) **[Scripting](https://docs.unity3d.com/Manual/ScriptingSection.html)** [Multiplayer and Networking](https://docs.unity3d.com/Manual/UNet.html) [Audio](https://docs.unity3d.com/Manual/Audio.html) [Animation](https://docs.unity3d.com/Manual/AnimationSection.html) **[Timeline](https://docs.unity3d.com/Manual/TimelineSection.html)**  $\ddot{\textbf{r}}$ [UI](https://docs.unity3d.com/Manual/UISystem.html) [Navigation and Pathfinding](https://docs.unity3d.com/Manual/Navigation.html)  $\pm$ [Unity Services](https://docs.unity3d.com/Manual/UnityServices.html)  $\frac{1}{2}$ [XR](https://docs.unity3d.com/Manual/XR.html) [Open-source repositories](https://docs.unity3d.com/Manual/OpenSourceRepositories.html) [Asset Store Publishing](https://docs.unity3d.com/Manual/AssetStorePublishing.html) 更多信息。 [Platform-specific](https://docs.unity3d.com/Manual/PlatformSpecific.html) [Experimental](https://docs.unity3d.com/Manual/Experimental.html)  $\pm$ [Legacy Topics](https://docs.unity3d.com/Manual/LegacyTopics.html) [Best practice guides](https://docs.unity3d.com/Manual/BestPracticeGuides.html) [Expert guides](https://docs.unity3d.com/Manual/ExpertGuides.html) [New in Unity 2018.1](https://docs.unity3d.com/Manual/WhatsNew20181.html) [Packages Documentation](https://docs.unity3d.com/Manual/PackagesList.html)

[Unity User Manual \(2018.1\)](https://docs.unity3d.com/Manual/UnityManual.html) / [2D](https://docs.unity3d.com/Manual/Unity2D.html) / [Physics Reference 2D](https://docs.unity3d.com/Manual/Physics2DReference.html) /

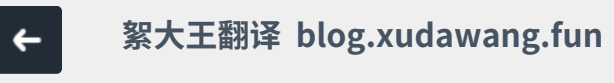

# **Rigidbody 2D [刚体2D 组件](https://docs.unity3d.com/ScriptReference/Rigidbody2D.html)**

刚体2D(Rigidbody 2D)组件将游戏物体(GameObject)置于物理引擎 的控制下。在标准 Rigidbody 组件中,有许多我们熟悉的概念,这些 概念都将在Rigidbody 2D 组件中出现 ; 不同之处在于,在Rigidbody 2D中,物体只能在XY平面(XY轴)内移动,并且只能在垂直于该平面的

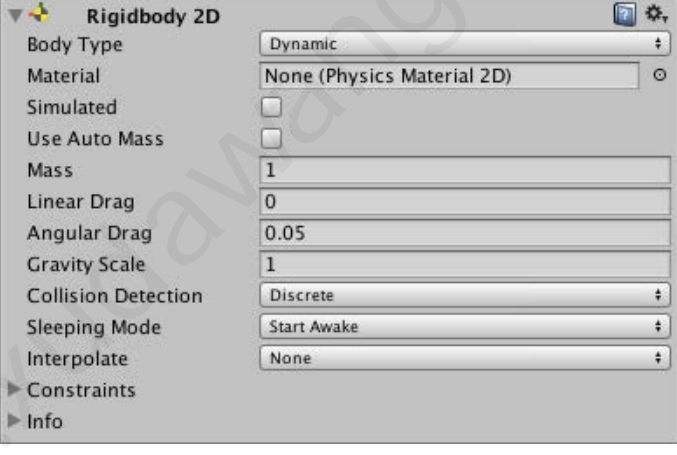

#### 上图是 Rigidbody 2D 组件 ↑

这个组件在Unity编辑器中显示的方式,可能与上图有所不同,这具体 取决于您为 Body [Type](#page-1-0) 字段设置什么值。 请参阅 Body Type, 了解

# **Rigidbody 2D如何工作**

通常, Unity Editor的Transform组件定义了GameObject (以及它所 有的子GameObject)如何在场景中的位置、旋转和缩放。 当 Transform被更改时,它会更新其他组件,而这些组件可能会更新它 们显示的位置或碰撞对象的位置。

2D物理引擎能够移动碰撞体并使它们相互交互,所以物理引擎需要一 种方法将碰撞体的这种移动传回给Transform组件。 这种移动和与碰 撞器的连接,便是Rigidbody 2D组件的作用所在。

Rigidbody 2D组件会覆盖Transform 组件, 这会让Rigidbody 2D组 件来定义的物体的位置/旋转。 请注意,虽然您仍然可以无视 Rigidbody 2D组件,通过自己修改Transform组件来改变的物体的位 置和旋转,(因为Unity会公开所有组件的所有属性,所以你想修改

#### **这里应该是说:**

如果你在-体上附加了 Rigidbody 2D组 件,那么你就不 要使用Transform 组件去更改此物 体的位置和旋转

请使用Rigidbody 2D组件去更改, 这样可以避免很 多错误。

了。

### **絮大王备注:**

#### **这段的意思大概就是:**

如果你要移动一个游戏物体(GameObject), 并且这 个游戏物体身上有Collider 2D组件,或者这个游戏物 体的子物体身上有Collider 2D组件。 那么,你就最好不要使用Transform组件去移动这个 物体!

因为Unity的Transform组件在移动的之后,还要去 更新Collider 2D组件的位置,然后进行重新的计算。

如果你使用Rigidbody 2D组件去移动这个游戏物 体,这个游戏物体(包括它的子物体)身上的Collider 2D组件,都会跟着移动,而不需要进行重新的计算。 这样的话,性能更高,而且碰撞检测更加准确。

#### **如何使用Rigibody 2D组件移动游戏物体?**

最常见的是使用: rigidbody2D.position字段 rigidbody2D.rotation字段 rigidbody2D.MovePosition()方法 rigidbody2D.MoveRotation()方法 rigidbody2D.AddForce()方法

<span id="page-1-0"></span>[旋转和位移都属于移动]

Transform组件的值,我们无法阻止你),但这样做会导致很多问题, 比如,GameObjects相互传递,或相互传递以及不可预知的移动等问 题。

添加到此GameObject(被附加了Rigidbody 2D组件的GameObject) 和 它的子GameObject上的任何Collider 2D组件,都会被隐式的连接 到该Rigidbody 2D组件上。

当Collider 2D组件连接到Rigidbody 2D组件时,Collider 2D组件会随 Rigidbody 2D组件移动。

在任何时候,都不应该使用Transform组件或任何碰撞器偏移,来直接 移动Collider 2D。你应该直接移动Rigidbody 2D组件, 这样做会提供 最佳的性能,并确保正确的碰撞检测。

连接到同一个Rigidbody 2D组件的Collider 2D不会相互碰撞。 这意味 着您可以创建一组可以有效作为单个复合对撞机的对撞机,它们都与 Rigidbody 2D进行同步移动和旋转。

设计场景时,您可以自由使用Unity提供的Rigidbody 2D组件,并在它 所在的游戏物体上附加碰撞器。

这些碰撞器会与(附加在其他的Rigidbody 2D上的)任何其他的碰撞器产 生碰撞。

### **提示**

通过添加一个Rigidbody 2D 组件,然后调用组件提供的API,你可以 让一个Sprite(精灵)令人信服(符合物理)地进行移动。

当碰撞器组件也被附加到精灵所在的游戏物体上时,精灵会受到其他移 动的游戏物体所产生的碰撞的影响。 使用Unity提供的物理学(物理学组 件)可以简化许多常见的游戏机制,并能以最少的代码实现真实的行为。

# **Body Type 字段**

**身体类型 字段**

**Rigidbody 2D**组件的顶部有一个Body Type字段。 您可以设置这个字 段。而这个字段的值,会影响Rigidbody 2D组件的选项。

如果你无法理解这句话,那么你可以现在修改一下这个字段,就能看到我说的效果。

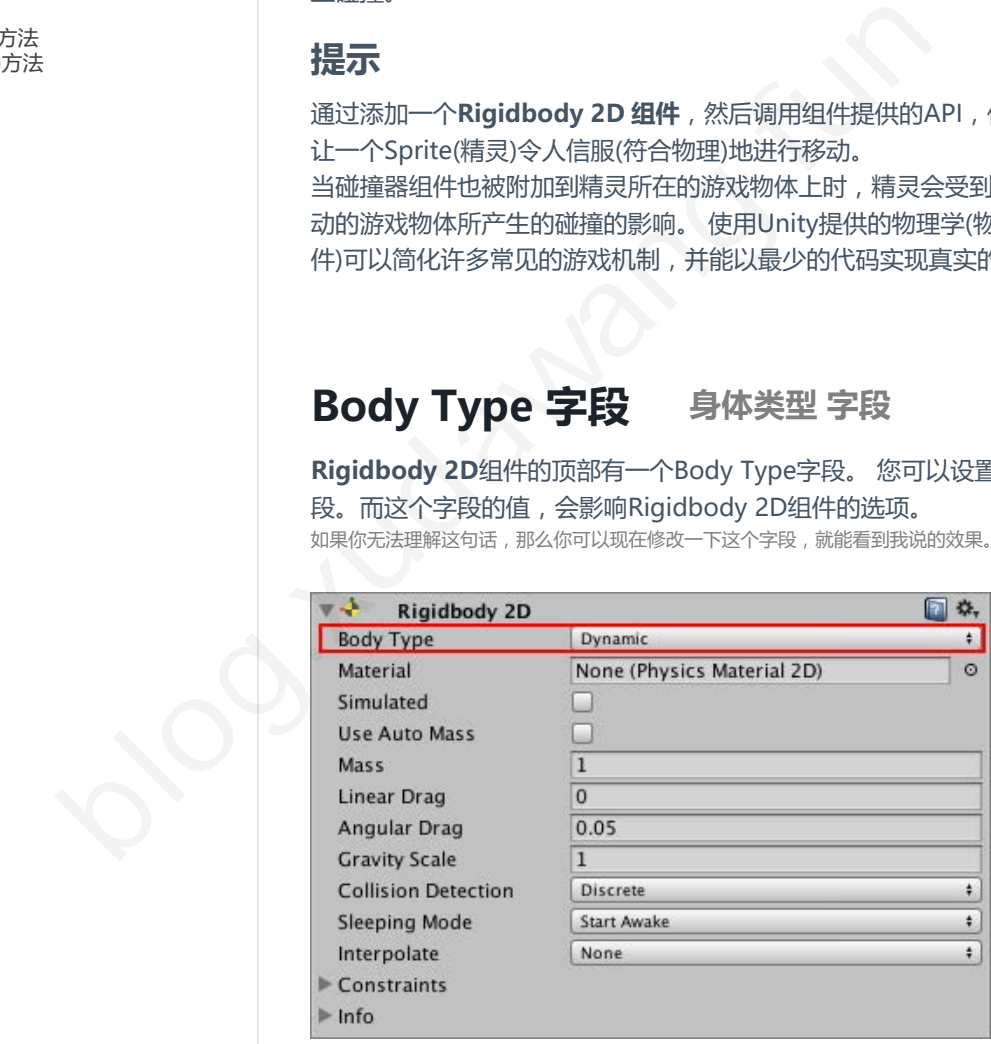

**Body Type** 字段有三个选项, 每个选项都有自己的行为。 任何连接到 Rigidbody 2D组件的Collider 2D, 都会继承Rigidbody 2D组件的Body Type。 这三个选项分别是:

- **Dynamic** 动态
- **Kinematic** 运动学
- **Static** 静态

您选择的选项 会决定:

- 移动(位置和旋转)的行为
- 碰撞体的相互作用

请注意,尽管Rigidbody 2D经常被描述为用于实现互相碰撞,但其 实,要实现相互碰撞的每个游戏物体身上,都应该附有Collider 2D组 件。 没有Collider 2D的话, Rigidbody 2D不会相互碰撞。

在运行状态下,改变Rigidbody 2D的Body Type字段可能是一个棘手 的过程。 当Body Type变化时,会立即重新计算各种与质量相关 (mass-related)的内部属性,并且在GameObject的下一个 FixedUpdate(固定更新)时,需要重新评估附着在Rigidbody 2D上的 Collider 2D的所有现有碰撞。

这个过程的棘手程度,取决于Body Type上连接了多少接触点和 Collider 2D,所以,更改Body Type可能会导致性能发生变化。

### **Body Type: Dynamic**

**Body Type 字段:动态**

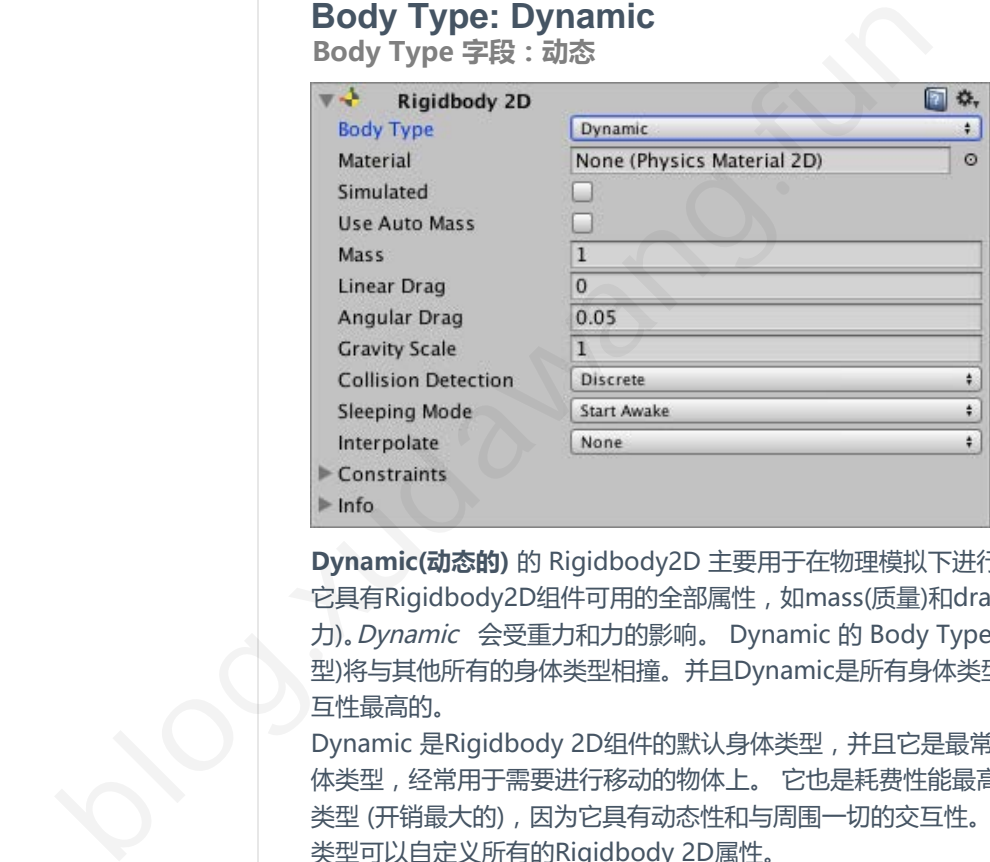

**Dynamic(动态的)** 的 Rigidbody2D 主要用于在物理模拟下进行移动。 它具有Rigidbody2D组件可用的全部属性,如mass(质量)和drag(阻 力)。Dynamic 会受重力和力的影响。 Dynamic 的 Body Type(身体类 型)将与其他所有的身体类型相撞。并且Dynamic是所有身体类型中,交 互性最高的。

Dynamic 是Rigidbody 2D组件的默认身体类型,并且它是最常见的身 体类型,经常用于需要进行移动的物体上。 它也是耗费性能最高的身体 类型 (开销最大的),因为它具有动态性和与周围一切的交互性。 该身体 类型可以自定义所有的Rigidbody 2D属性。

不要使用Transform组件来更改 **Dynamic** Rigidbody2D(动态刚体)的 位置或旋转! 如果你这样做,它会根据其速度重新定位**Dynamic** Rigidbody2D(动态刚体)。你可以直接通过脚本,用施加力的方法来改 变它,或者通过碰撞和重力间接地改变它。

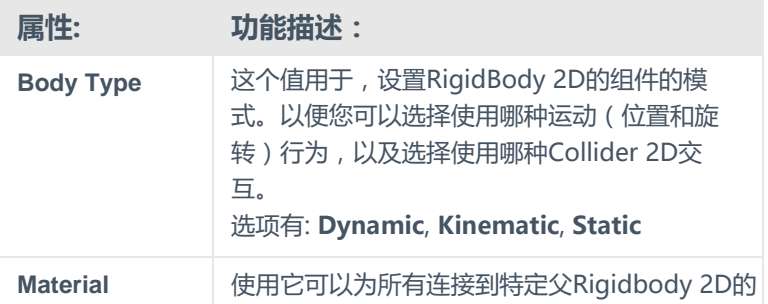

#### **絮大王备注:**

也就是说,当你用Dynamic模式的时候,不要使 用Transform组件来移动物体! 请使用Rigidbody 2D组件去移动物体。 也可以使用施加力、或者发生碰撞,或者受重力 影响的方式去移动物体。

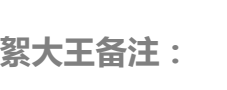

**Discrete(离散的)**简单的意思就是: 如果一个物体的移动速度太快,就 会穿过另一个物体,而不会发生应 该有的体积碰撞。 比如一个人,如果跑动的速度过 快,就会出现穿过墙壁的情况。 如果你不希望这种情况发生,你应 该选择**Continuous(连续的)**,这样 的话,检测的频率会提高,就更容 易在移动速度很快的时候,检测到 两个物体之间的体积碰撞。

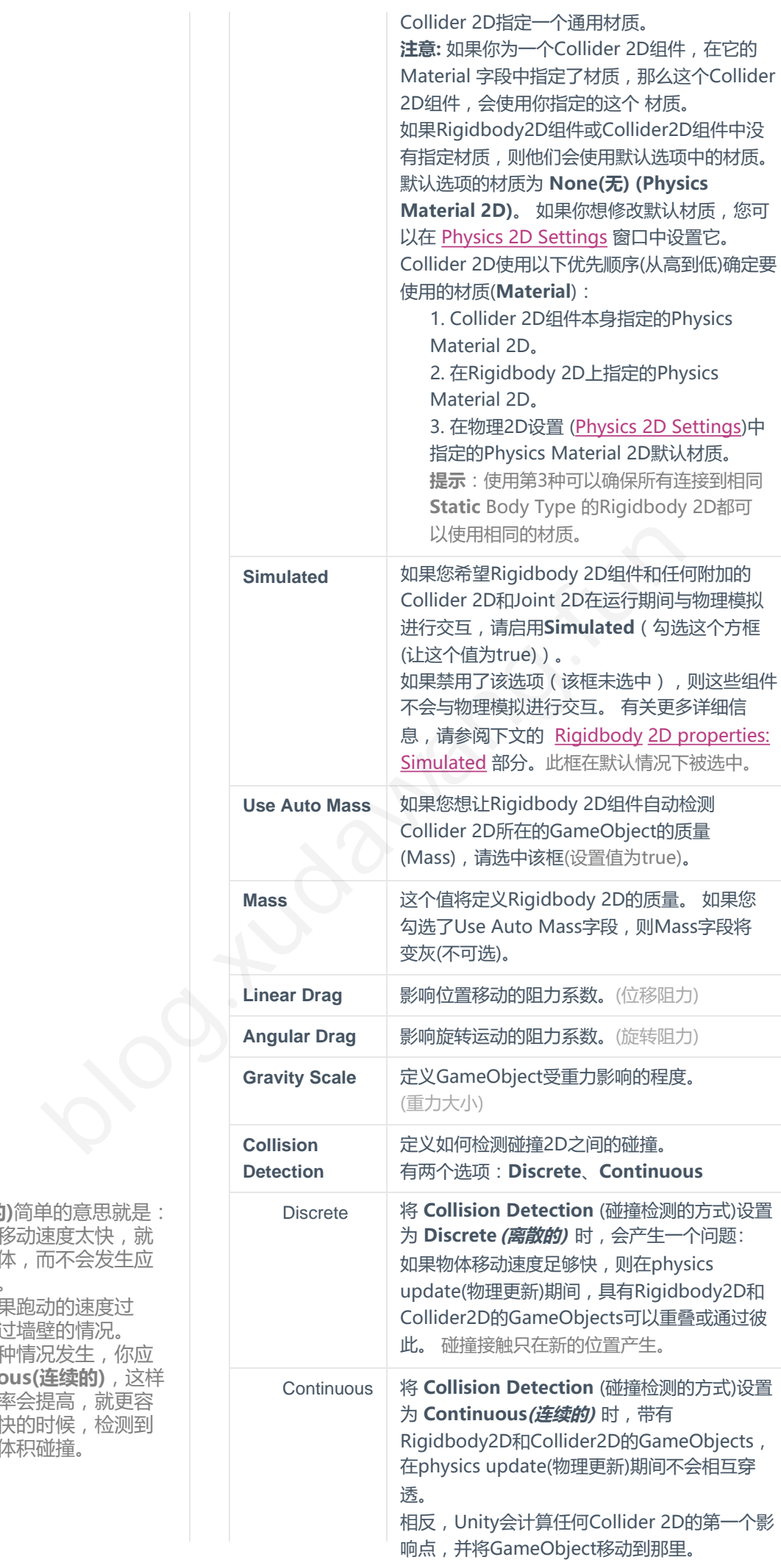

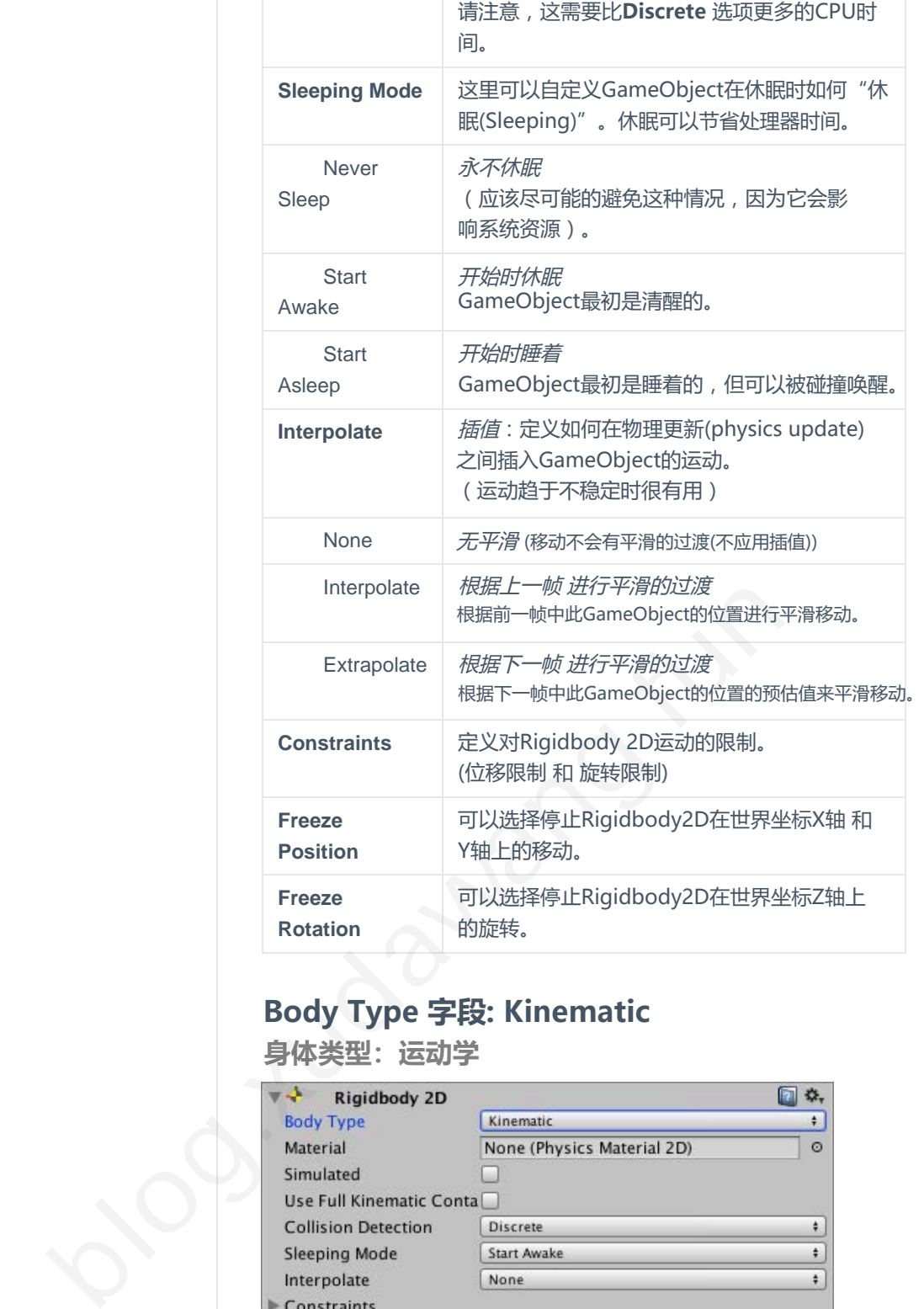

### **Body Type 字段: Kinematic**

**身体类型:运动学**

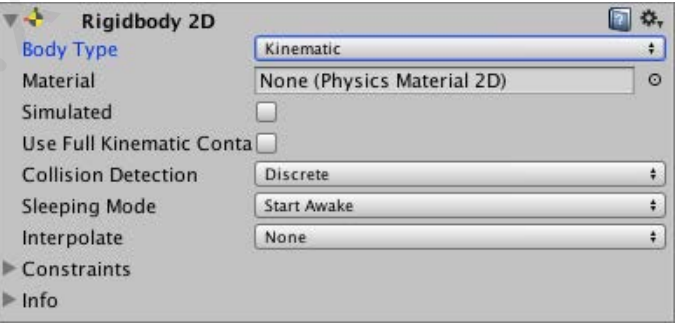

**Kinematic** 的Rigidbody2D同样用于在物理模拟下进行移动,但与 **Dynamic**不同的是,它只能在非常明确的用户控制下进行。而 且,**Dynamic** Rigidbody2D受重力和力的影响,但是**Kinematic**  Rigidbody2D不受重力和力的影响。出于这个原因, Kinematic比 Dynamic刚体处理得更快,对系统资源的需求更低。 **Kinematic** Rigidbody 2D 被我们设计为通过 [Rigidbody2D.MovePosition](http://docs.unity3d.com/ScriptReference/Rigidbody2D.MovePosition.html) 或者 [Rigidbody2D.MoveRotation](http://docs.unity3d.com/ScriptReference/Rigidbody2D.MoveRotation.html)方法,来进行位移和旋转。使用physics queries 来检测碰撞,并使用脚本来决定Rigidbody 2D应该在哪里以及 如何移动。

**Kinematic** Rigidbody 2D 仍然通过它的速度(velocity)进行移动,但它 的速度不受力或重力的影响;它仅与Dynamic Rigidbody 2D发生体积

碰撞。 这点比较类似于Static Rigidbody 2D (见下文)。

在碰撞过程中,Dynamic Rigidbody 2D的行为就像一个不可移动的物 体(就好像它具有无限的质量(mass)一样)。 这种身体类型不适用于和质量(mass)相关的属性。

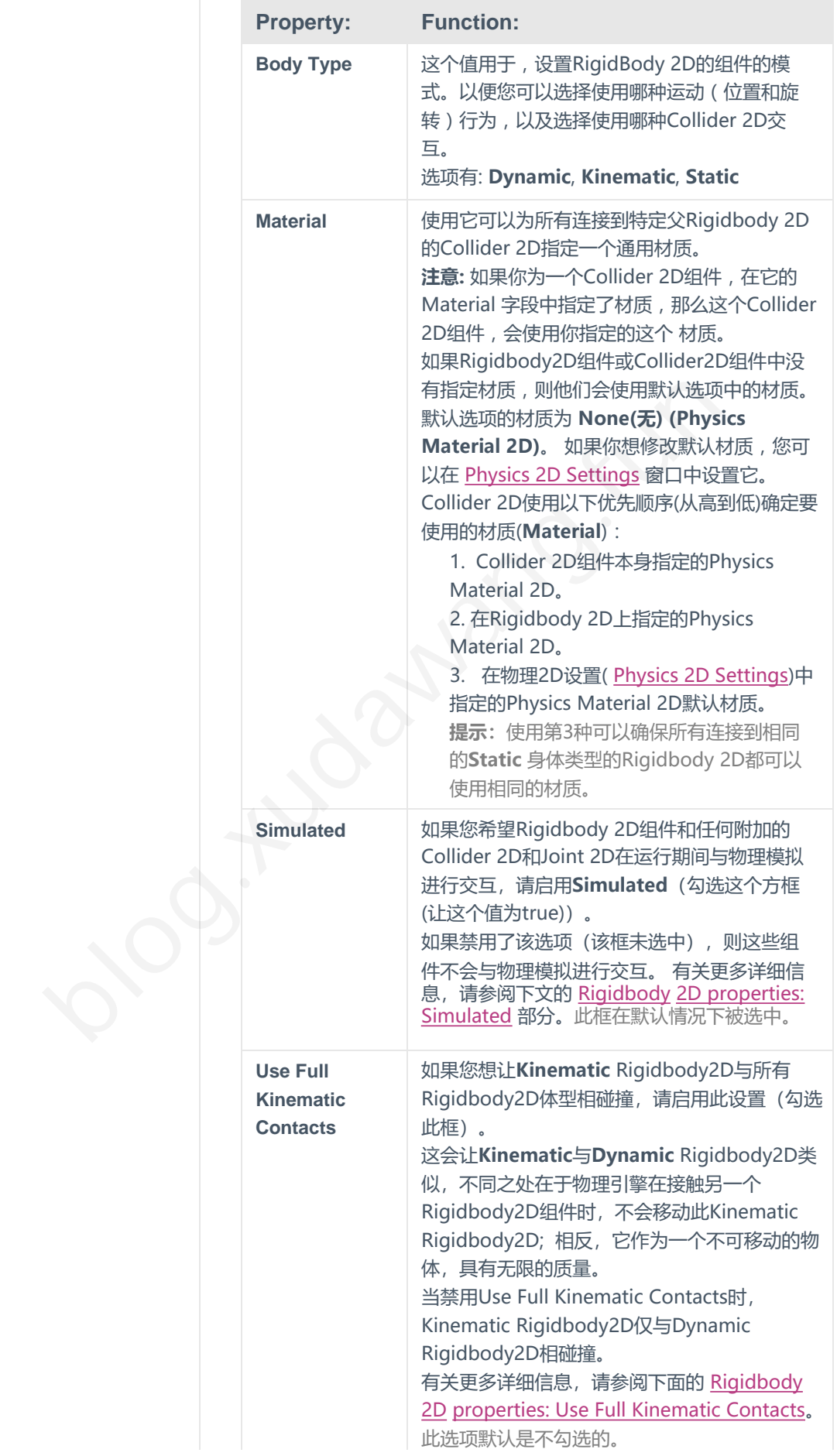

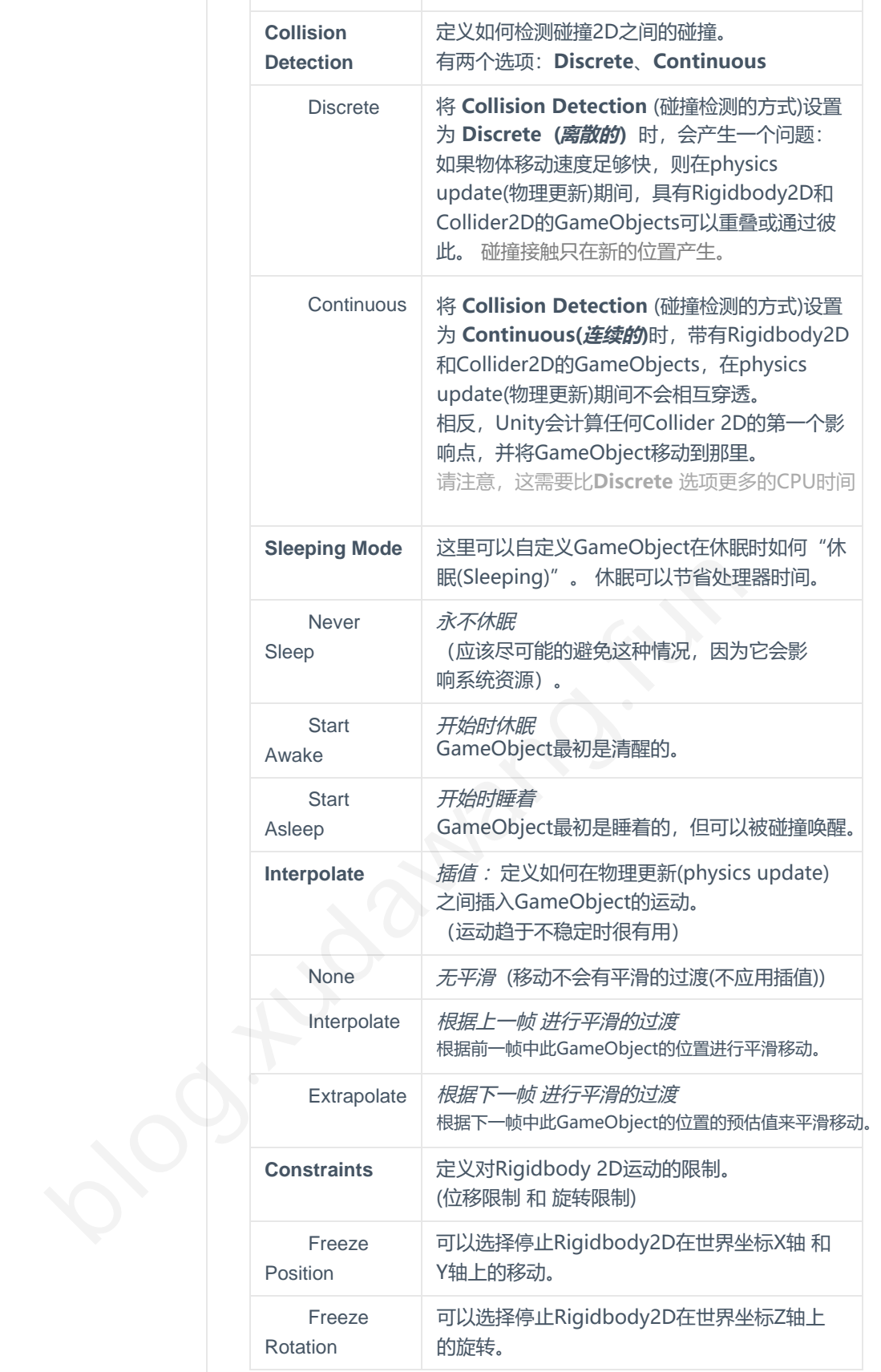

## **Body Type: Static**

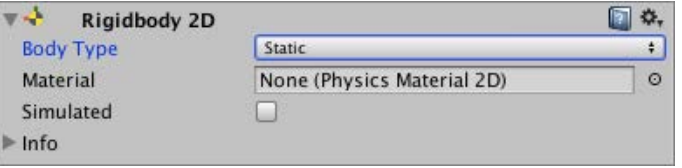

**Static** Rigidbody 2D 用于 根本不用在物理模拟下移动的情况。

任何物体与它发生碰撞, **Static** Rigidbody 2D 都会像一个不可移动 的物体(好像它有无限的质量(mass))。 它是使用资源最少的身体类型。

**Static** 仅与 **Dynamic** Rigidbody 2D相碰撞。 不支持两个 **Static** Rigidbody 2D相碰撞, 因为它们两个都不能移动。

这种身体类型只有很少的属性:

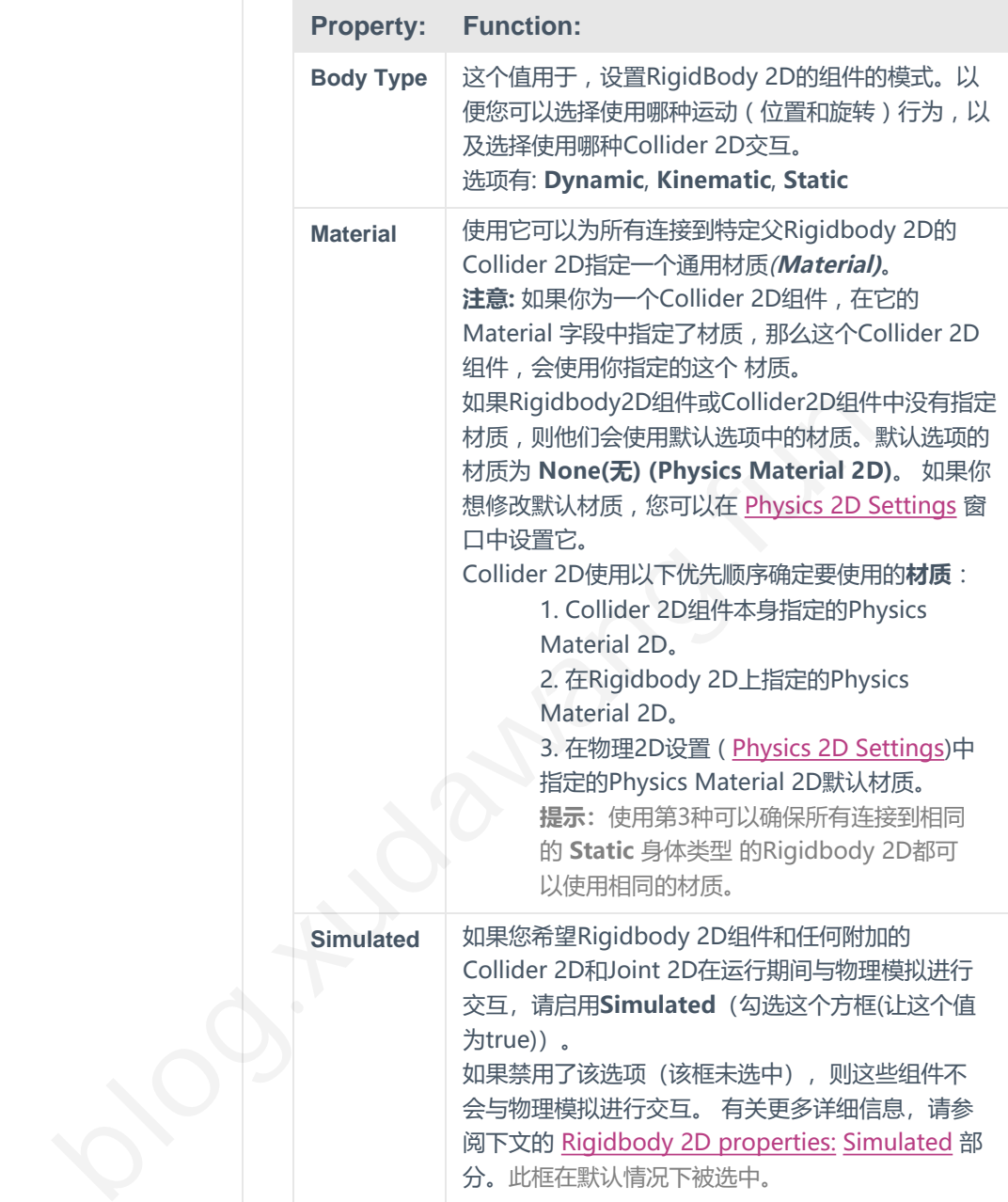

有两种方法将Rigidbody 2D标记为 **Static**:

- 1. 对于有Collider 2D组件的GameObject来说, 如果这个游戏物体完 全不具有Rigidbody 2D组件。 那么,所有的这些Collider 2D组 件,都被认为是附着在一个隐藏的**Static** Rigidbody 2D组件上的。
- 2. 如果GameObject身上有一个Rigidbody 2D组件, 那么, 把那个 Rigidbody 2D组件的Body Type设置为**Static**。

第1种方法 是制作**Static** 的Collider 2D的简单方法。在创建大量需要用 到Collider 2D组件的游戏物体时,如果这些Collider2D都不需要移动, 那么你不必为它们添加Rigidbody2D组件。

第2种方法会让性能变得更好。 **Static** 的Collider2D需要在Start(初始 化)或者移动时,重新配置隐藏的Rigidbody2D组件。那么当它具有自己 的Rigidbody 2D组件时,会更快性能更好。 第1种方法会在初始化或移动 时重新配置一组Collider,将它们全部作为一个父Rigidbody 2D的孩子标记为 Static;而第二种方法不需要再内部进行这样的操作,所以更快。

注意: 如上所述, Static Rigidbody 2D 用于不需要移动的物体, 并且 相交的两个Static Rigidbody 2D对象之间不会发生碰撞。 但是, 如果 其中一个Collider 2D设置为触发器(Trigger), 则Static Rigidbody 2D 和Kinematic Rigidbody 2D将与之发生碰撞。 还有一个功能可以改变 Kinematic 身体类型的相互作用(请参阅下面的 [Use Full Kinematic](#page-9-0) [Contacts\)](#page-9-0)

### **Rigidbody 2D properties**

**Rigidbody 2D的属性**

### **Simulated 模拟**

<span id="page-8-0"></span>使用**Simulated**属性可以停止(不勾选(设置为false)) 或开始(勾选(设置 为true)) 一个Rigidbody 2D以及任何附加的Collider 2D和Joint2D 与 2D物理模拟的交互。 与启用或禁用单个Collider 2D和Joint 2D组件相比,更改**Simulated** 字段所需要的内存会更少,而CPU的效率也会高得多。 Simulated 模拟<br>
使用Simulated属性可以停止(不勾选(设置为false)) 或开始<br>
为true)) 一*个Rigidbody 2D以及任何附加的Collider 2D和*<br>
2D物理模拟的交互。<br>
2D物理模拟的交互。<br>
与启用或装用单个Collider 2D和Joint 2D组件相比,更改<br>
字段所需要的内存会更少,而CPU的效率也会高得多。<br>
当Simulated被勾选时(设置为true时),会发生以下情况:<br>

当**Simulated**被勾选时(设置为true时),会发生以下情况:

- Rigidbody2D通过物理模拟进行移动 (应用重力和物理力)
- 任何附加的Collider 2D都会继续创建新的Contacts并不断重新评估它
- 任何附加的Joint2D都可以模拟并约束附加的Rigidbody 2D
- Rigidbody 2D、Collider 2D和Joint 2D的所有内部物理对象都保留 (stay)在内存中

当**Simulated** 未勾选时(设置为false时),会发生以下情况:

- 刚体2D不会被仿真移动(不会应用物理模拟进行移动)(重力和物理 力都不适用)
- Rigidbody 2D不会创建新的Contacts,并且任何附加的Collider 2D 中的Contacts都将被销毁 ⇒sinuated<sub>恢2</sub><br>• Rigidbody2E<br>• 任何附加的Oc<br>• 任何附加的Jo<br>• Rigidbody 2!<br>(stay)在内存F<br>\* 当Simulated 未<br>• 刚体2D不会初<br>力都不适用)<br>• Rigidbody 2!
	- 任何附加的Joint2D都不会被应用物理模拟,也不会去限制任何附加 的Rigidbody2D
	- Rigidbody 2D, Collider 2D和Joint 2D的所有内部物理对象都保留 (left)在内存中

### **Why is unchecking Simulated more efficient than individual component controls?**

**为什么取消选择 Simulated 比控制别的组件更有效?**

在2D物理模拟中, Rigidbody2D组件控制附加的Collider2D组件的位 置和旋转,并允许Joint2D组件将这些位置和旋转用作锚点(anchor point)。

当它连接的Rigidbod 2D组件进行移动时,Collider2D也会跟着移动。 然后会计算此Collider2D组件 与其他Rigidbody2D附加的Collider2D 之间的接触。 Joint2Ds也会限制刚体的位置和旋转。

以上这些所有的物理模拟都需要时间。

因此,我们明白了一件事情:您可以通过单独启用/禁用某个组件,来停 止/启动这个组件的2D物理模拟。 您可以在Collider 2D和Joint 2D组件 上执行此操作。 但是,启用和禁用与物理模拟相关的单个组件,会导致 内存使用和CPU能耗成本。 当**Simulated**字段被禁用时,2D物理引擎 不会产生任何内部基于物理学的对象来模拟。 当启用**Simulated**字段 时,2D物理引擎确实具有内部基于物理学的对象来可以模拟。 而启用 和禁用与2D物理模拟相关的组件,意味着必须创建和销毁内部 GameObjects和基于物理的组件。

你看出来了吗?禁用**Simulated**字段比禁用单个组件更容易,更高效。

**注意:**当未勾选Rigidbody 2D的Simulated选项时,任何附加的 Collider 2D实际上都是"不可见的",也就是说, 它不能被任何 physics querie(物理检测)检测到, 例如 [Physics.Raycast](scriptref:Physics.Raycast.html).

### **Use Full Kinematic Contacts**

**使用完整的Kinematic Contacts**

如果你希望Kinematic Rigidbody2D与所有Rigidbody2D身体类型相 碰撞,请启用此设置(勾选复选框)。 这会让Kinematic Rigidbody2D 与Dynamic Rigidbody2D非常相似。不同之处在于, 在 碰撞到另一个Rigidbody2D时,物理引擎不会移动Kinematic Rigidbody2D,它就像是一个拥有无限质量(mass)的不可移动的物体。

当此设置被禁用(未勾选)时, Kinematic Rigidbody2D仅与Dynamic Rigidbody2D碰撞;它不会与其他Kinematic Rigidbody2D或Static Rigidbody2Ds发生碰撞(请注意,触发器(Trigger)不算)。 这意味着 不会发生与碰撞相关的脚本回调 (OnCollisionEnter, [OnCollisionStay](scriptref:Collider2D.OnCollisionStay2D.html), OnCollisionExit 都会失效)

当您使用物理检测(physics queries)(如 Physics.Raycast) 来检测 Rigidbody 2D应该在何处移动、以及何时需要移动多个Kinematic Rigidbody 2D、以及何时需要彼此交互时,这可能会很不方便。 启用 **Use Full Kinematic Contacts**可以使Kinematic Rigidbody2D组件以 这种方式进行交互。 Rigidbody2Ds发<br>不会发生与碰撞<br><u>OnCollisionExit</u><br>当您使用物理检》<br>Rigidbody 2D应<br>Rigidbody 2D、<br>**Use Full Kinem**<br>这种方式进行交<u>!</u><br><br>U**se Full Kinem**<br>确的位置和旋转<br>(OnCollisionEnt

<span id="page-9-0"></span>**Use Full Kinematic Contacts**允许对Kinematic Rigidbody2D进行明 确的位置和旋转控制,但同时也允许发生与碰撞相关的回调 (OnCollisionEnter, OnCollisionStay, OnCollisionExit)。 在需要对所有Rigidbody2D进行非常明确的用户控制(explicit control) 的情况下,如果你想使用Kinematic Rigidbod 2D代替Dynamic Rigidbody2D(让Kinematic Rigidbod 2D也可以发生与碰撞相关的回 调),你只需要勾选**Use Full Kinematic Contacts**。 如果你希望kinematic Rigidbody2D与所有Rigidbody2D<br><br><br><br><br><br><br><br>和確違(清后用此设置(勾选复述框)。这会让Kinematic<br>
Rigidbody2D 与Dynamic Rigidbody2D非常相似、不同<br><br><br><br><br><br><br>Rigidbody2D ,它就像是一个拥有无限质量(mass)的不可,<br><br><br><br>Rigidbody2D的准<br>
<br><br>
Rigidbody2D应该生碰撞(清注意,触发器(Trigger)不算)<br>

> 你是否喜欢絮大王的翻译?更多絮大王的翻译在这里: http://blog.xudawang.fun

或者看我的知乎专栏: https://zhuanlan.zhihu.com/xudawang-unity

**絮大王翻译 blog.xudawang.fun**

 $b \log x$ udawang.fun  $10$